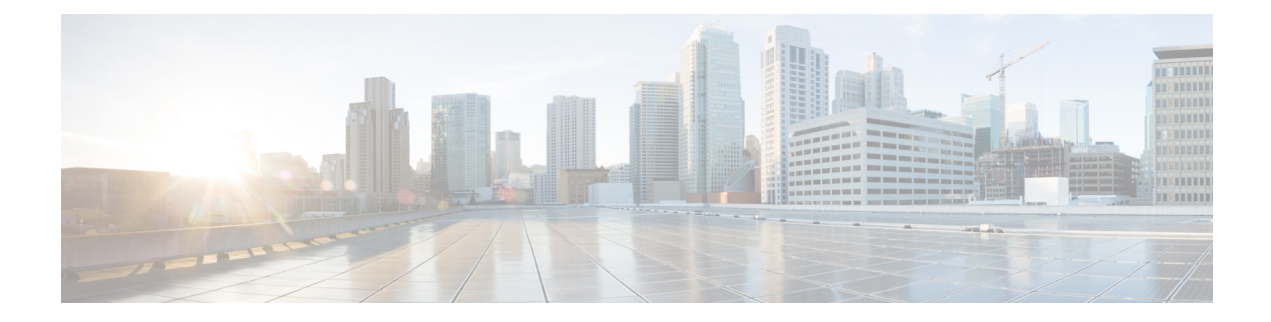

# **Sample Basic WSG-Service Configuration**

This chapter provides a sample basic wsg-service configuration that enables SecGW functionality on an ASR 9000 VSM CPU.

- WSG Context [\(StarOS\),](#page-0-0) on page 1
- SRP Context [\(StarOS\),](#page-1-0) on page 2
- HSRP [Configuration](#page-2-0) (IOS-XR), on page 3
- Port [Configuration](#page-2-1) (StarOS), on page 3
- oneP (Connected Apps) [Communication,](#page-3-0) on page 4

## <span id="page-0-0"></span>**WSG Context (StarOS)**

```
config
 context wsg
   ip access-list one
     permit ip 66.66.0.0 0.0.255.255 45.45.0.0 0.0.255.255 protocol 255
      exit
   ipsec transform-set tselsa-foo
   exit
   ikev2-ikesa transform-set ikesa-foo
   exit
   crypto template foo ikev2-dynamic
      authentication local pre-shared-key key foo
      authentication remote pre-shared-key key foo
      ikev2-ikesa transform-set list ikesa-foo
      identity local id-type ip-addr id 33.33.33.3
      peer network 55.55.33.30 mask 255.255.255.255
      natt
   wsg-service abc
      deployment-mode site-to-site
      ip access-group one
     bind address 33.33.33.30 crypto-template foo
   exit
   interface ike
      ip address 33.33.33.33 255.255.255.0
```
**exit**

```
interface loopback-ike loopback
  ip address 33.33.33.30 255.255.255.255 srp-activate
exit
```
#### **Clear Traffic Interface – Primary**

**interface clear ip address 77.77.77.33 255.255.255.0 interface loopback-clear loopback ip address 77.77.77.254 255.255.255.255 srp-activate exit**

### **Clear Traffic Interface – Backup**

**interface clear ip address 77.77.77.34 255.255.255.0 interface loopback-clear loopback ip address 77.77.77.254 255.255.255.255 srp-activate exit**

### <span id="page-1-0"></span>**SRP Context (StarOS)**

#### **SRP – Primary Chassis**

```
context srp
service-redundancy-protocol
chassis-mode backup
checkpoint session duration 30
route-modifier threshold 10
priority 10
peer-ip-address 35.35.35.37
bind address 35.35.35.36
monitor hsrp interface GigabitEthernet0/1/0/3 afi-type ipv4 group 2
exit
interface icsr
ip address 35.35.35.36 255.255.255.0
```
#### **SRP – Backup Chassis**

**context srp service-redundancy-protocol chassis-mode backup checkpoint session duration 30**

**route-modifier threshold 10 priority 10 peer-ip-address 35.35.35.36 bind address 35.35.35.37 monitor hsrp interface GigabitEthernet0/2/0/2 afi-type ipv4 group 2 exit interface icsr ip address 35.35.35.37 255.255.255.0**

### <span id="page-2-0"></span>**HSRP Configuration (IOS-XR)**

#### **Primary Chassis**

```
router hsrp
 interface GigabitEthernet0/1/0/3
   address-family ipv4
    hsrp 2
      priority 110
      address 10.10.10.100
      |
     |
    |
   |
```
#### **Backup Chassis**

```
router hsrp
 interface GigabitEthernet0/2/0/2
   address-family ipv4
     hsrp 2
      priority 100
      address 10.10.10.100
      |
     |
    |
   |
```
## <span id="page-2-1"></span>**Port Configuration (StarOS)**

```
config
 port ethernet 1/10
  no shutdown
  bind interface ike wsg
 port ethernet 1/11
  no shutdown
  bind interface clear wsg
```

```
vlan 12
   description "ICSR"
   no shutdown
   bind interface icsr srp
 #exit
#exit
```
### <span id="page-3-0"></span>**oneP (Connected Apps) Communication**

#### **oneP Configuration (IOS-XR)**

```
onep
 transport type tls localcert onep-tp disable-remotecert-validation
config
lpts pifib hardware police flow ONEPK rate 2000
 commit
```
#### **Session Establishment ASR 9000 SecGW**

Below are the steps for connectedapps session establishment between ASR 9000 XR and secgw VM.

- **1.** Configure crypto ca trustpoint onep-tp configurations in ASR9000, refer ASR 9000 RSP [Configuration](21-18-SecGW-Admin_chapter6.pdf#nameddest=unique_112) [\(IOS-XR\)](21-18-SecGW-Admin_chapter6.pdf#nameddest=unique_112)
- **2.** Configure ' onep' configurations in ASR9000, refer ASR 9000 RSP [Configuration](21-18-SecGW-Admin_chapter6.pdf#nameddest=unique_112) (IOS-XR)
- **3.** Copy and Paste the contents of the generated CA certificate after executing the CLI ' crypto ca authenticate onep-tp' in ASR 9000
- **4.** Configure the XR Server's 'Certificate request' with the CLI ' crypto ca enroll onep-tp'. Below is the snippet collected during certificate request generation,

```
Password: (cisco)
Re-enter Password: (cisco)
% The subject name in the certificate will include: CN=ASR9K-8.cisco.com
% The subject name in the certificate will include: ASR9K-8.cisco.com
% Include the router serial number in the subject name? [yes/no]: yes
% The serial number in the certificate will be: f15db8e1
% Include an IP address in the subject name? [yes/no]: yes
Enter IP Address[] 192.168.122.1 (This should be RSP address used for establishing
the connected apps)
   Fingerprint: 44383334 43413532 30324435 35393534
Display Certificate Request to terminal? [yes/no]: yes Certificate Request follows:
# --License--
```
---End - This line not part of the certificate request--- Redisplay enrollment request? [yes/no]: no

- **5.** Now collect the generated 'certificate request' and get it signed by the Certificate Authority (CA)
- **6.** Import the signed certificate in ASR90000 with the CLI ' crypto ca import onep-tp certificate' (copy paste the signed certificate here)
- **7.** Can check the certificate status in ASR90000 with the show CLI ' show crypto ca certificates'
- **8.** Now load the ca-cert in secgw as well and map the 'ca-cert' name under 'connectedapps' configuration, refer [Configuring](21-18-SecGW-Admin_chapter3.pdf#nameddest=unique_65) a Client CA Session
- **9.** Configure 'Activate' under secgw 'connectedapps' to initiate the connectedapps session establishment request.
- **10.** Enable debug for ' connectedapps' in secgw to monitor the process (optional)

#### **CA Client Session (StarOS)**

#### **configure**

```
connectedapps
  ha-chassis-mode inter
  ha-network-mode L2
  rri-mode both
  sess-ip-address 30.30.30.13
  sess-name wsg
  sess-passwd password cisco123
  sess-userid vsm01
```
I